# 도형 그리기

### Drag하여 사각형 그리기

```
(1) 새 프로젝트 생성
   ("파일"–"새로만들기"–"프로젝트" 
  -> "Visual C++" – "MFC" - "MFC 응용프로그램")
  -> 이름: Figure
  -> 응용 프로그램 종류: "단일문서"
   -> 프로젝트스타일 : "MFC Standard"
(1.5) main frame을 resize되게 하기
BOOL CMainFrame::PreCreateWindow(CREATESTRUCT& cs) {
   cs.style = WS_OVERLAPPED | WS_CAPTION | FWS_ADDTOTITLE 
    | WS_MINIMIZEBOX | WS_MAXIMIZEBOX | WS_SYSMENU | WS_THICKFRAME; 
   if( !CFrameWnd::PreCreateWindow(cs) )
   return FAISE;
   // TODO: CREATESTRUCT cs를 수정하여 여기에서
   // Window 클래스 또는 스타일을 수정합니다.
   //cs.style = WS_OVERLAPPED | WS_CAPTION | FWS_ADDTOTITLE 
   // | WS_MINIMIZEBOX | WS_MAXIMIZEBOX | WS_SYSMENU | WS_THICKFRAME; 
   return TRUE;
```

```
(2) View 멤버변수 추가 : CPoint m_ptStart;
(3) WM_LBUTTONDOWN, WM_LBUTTONUP
void CFigureView::OnLButtonDown(UINT nFlags, CPoint point) {
   SetCapture(); 
   m_ptStart = point; 
    CView::OnLButtonDown(nFlags, point);
}
void CFigureView::OnLButtonUp(UINT nFlags, CPoint point) {
    if (GetCapture() = this) {
       ReleaseCapture(); 
       CClientDC dc(this); 
       CPen pen(PS_SOLID, 2, RGB(0,0,0)); 
       CPen * pOldPen = dc.SelectObject(8pen);CBrush nullbrush; 
       nullbrush.CreateStockObject(NULL_BRUSH); 
       CBrush *p0 dBrush = dc.Select0bject(&nullbrush);
       dc.Rectangle(m_ptStart.x, m_ptStart.y, point.x, point.y); 
       dc.SelectObject(pOldBrush); 
       dc.SelectObject(pOldPen); 
    } 
    CView::OnLButtonUp(nFlags, point);
                                                     Drag하여
                                                  사각형 그리기
```
}

# Drag하여 사각형 그리기

### [4] Control 버튼 누르고 drag하면 원, Shift 버튼 누르고 darg하면 선 그리기.

```
void CFigureView::OnLButtonUp(UINT nFlags, CPoint point) {
     if (GetCapture() == this) {
          ReleaseCapture();
         CClientDC dc(this);
          CPen pen(PS SOLID, 2, RGB(0,0,0));
          CPen * p0dPen = dc.SelectObject(&pen);
          CBrush nullbrush;
          nullbrush.CreateStockObject(NULL_BRUSH);
          CBrush * p01dBrush = dc.Select0bject(&nullbrush);if (nFlags & MK_CONTROL) {
               dc.Ellipse(m_ptStart.x, m_ptStart.y, point.x, point.y);
          }
          else if (nFlags & MK_SHIFT) {
               dc.MoveTo(m_ptStart.x, m_ptStart.y);
               dc.LineTo(point.x, point.y);
          } else
               dc.Rectangle(m_ptStart.x, m_ptStart.y, point.x, point.y);
          dc.SelectObject(pOldBrush);
          dc.SelectObject(pOldPen);
     }
     CView::OnLButtonUp(nFlags, point);
}
```
### 도형을 위한 최상위 클래스

```
[5] 도형을 위한 최상의 클래스 생성
프로젝트 명에 right click -> "추가" -> "새 항목…" : item.h, item.cpp
[item.h]
#pragma once
```

```
class CItem : public Cobject
```
 $\{$ 

```
DECLARE_SERIAL(CItem)
public:
    Cltem() \{ m\_color = 0; \}CItem(int color, int x1, int y1, int x2, int y2)
    \{m_{\text{p}}t1 = CPoint(x1, y1);
        m_p t2 = CPoint(x2, y2);m color = color;
    }
    virtual \simCItem() {}
    virtual void Draw(CDC *pDC) {};
    CPoint m_pt1, m_pt2;
    int m_color;
};
```
### 사각형 클래스

```
[6] 사각형을 위한 클래스 생성
프로젝트 명에 right click -> "추가" -> "새 항목…" : rect.h, rect.cpp
[rect.h]
#include "Item.h"
class CRectangle : public CItem
{
    public:
    DECLARE_SERIAL(CRectangle)
    CRectangle();
    CRectangle(int color, int x1, int y1, int x2, int y2);
    \simCRectangle();
    virtual void Draw(CDC *pDC);
};
```
### [7] 사각형을 위한 클래스 생성 [rect.cpp]

}

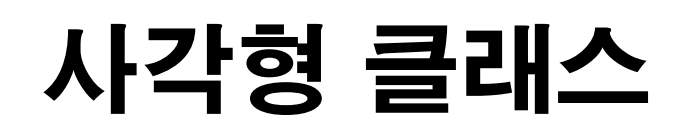

```
#include "stdafx.h"
#include "rect.h"
#include "resource.h"
IMPLEMENT_SERIAL(CRectangle, CItem, 1)
```

```
CRectangle::CRectangle() { }
CRectangle::CRectangle(int color, int x1, int y1, int x2, int y2)
: CItem(color, x1, y1, x2, y2) { }
CRectangle::\simCRectangle() { }
void CRectangle::Draw(CDC *pDC) {
    COLORREF clrPen = (m\_color == 0) ? RGB(255, 0, 0) : ((m\_color ==1) ? RGB(0, 255, 0) : RGB(0, 0, 255));
```

```
CPen pen(PS_SOLID, 2, clrPen);
CPen * p0dPen = pDC->SelectObject(Spen);CBrush nullbrush;
nullbrush.CreateStockObject(NULL_BRUSH);
CBrush *p0 dBrush = pDC->Se lect 0b ject (&nullbrush);
pDC->Rectangle(m_pt1.x, m_pt1.y, m_pt2.x, m_pt2.y);
pDC->SelectObject(pOldBrush);
pDC->SelectObject(pOldPen);
```
## 원 클래스

```
[8] 원을 위한 클래스 생성
프로젝트 명에 right click -> "추가" -> "새 항목…" : circle.h, circle.cpp
[circle.h]
#include "Item.h"
class CCircle : public CItem
{
    public:
    DECLARE_SERIAL(CCircle)
   CCircle();
    CCircle(int color, int x1, int y1, int x2, int y2);
    \neg CCircle();
    virtual void Draw(CDC *pDC);
};
```

```
[9] 원을 위한 클래스 생성
프로젝트 명에 right click -> "추가" -> "새 항목…" : circle.h, circle.cpp
[circle.cpp]
#include "stdafx.h"
#include "Circle.h"
IMPLEMENT_SERIAL(CCircle, CItem, 1)
CCircle::CCircle() { }
CCircle::CCircle(int color, int x1, int y1, int x2, int y2)
: CItem(color, x1, y1, x2, y2) { }
CCircle::~CCircle() { }
void CCircle::Draw(CDC *pDC) {
    COLORREF clrPen = (m\_color == 0) ? RGB(255, 0, 0) : ((m\_color ==1) ? RGB(0, 255, 0) : RGB(0, 0, 255));
    CPen pen(PS_SOLID, 2, clrPen);
    CPen * p0dPen = pDC->Select0bject(8pen);COLORREF clrBrush = (m\_color == 0) ? RGB(255, 0, 0) : ((m\_color== 1) ? RGB(0, 255, 0) : RGB(0, 0, 255));
    CBrush NewBrush(HS_BDIAGONAL, clrBrush);
    CBrush* pOldBrush = pDC->Select0bject(&NewBrush);pDC->Ellipse(m_pt1.x, m_pt1.y, m_pt2.x, m_pt2.y);
    pDC->SelectObject(pOldBrush);
    pDC->SelectObject(pOldPen);
}
                                               원 클래스
```
#### [10] doc 클래스에 도형 저장을 위한 리스트 멤버 추가

CObList m\_list;

# 리스트 사용

#### 리스트에 도형 추가하는 멤버 함수 추가 [doc.h]

public: void AddList(int color, int shape, int x1, int y1, int x2, int y2);

#### [doc.cpp]

```
#include "rect.h"
#include "circle.h"
………
void CFigureDoc::AddList(int color, int shape, 
  int x1, int y1, int x2, int y2) 
{
   Cltem \starpltem = NULL;
   if (shape == 1)
        pItem = new CRectangle(color, x1, y1, x2, y2);
   else if (shape == 2)
        pltem = new CCircle(color, x1, y1, x2, y2);m list.AddTail(pItem);
}
```
### [11] 새 도형이 생기면 doc의 m\_list에 추가하고 invalidate 시키기.

```
void CFigureView::OnLButtonUp(UINT nFlags, CPoint point) {
    if (GetCapture() == this) {
        ReleaseCapture();
        CFigureDoc* pDoc = GetDocument();
        int x1 = m_p tStart.x;int x2 = point.x;int y1 = m_p tStart.y;int y2 = point.y;int shape = 1;
         if (nFlags & MK_CONTROL)
             shape = 1;
         if (nFlags & MK_SHIFT)
             shape = 2;
        x1 = (m_{\text{p}}tStart.x < point.x) ? m_{\text{p}}tStart.x : point.x;x2 = (m_p tStart.x < point.x) ? point x : m_p tStart.x;
        y1 = (m_p tStart.y < point.y) ? m_p tStart.y : point.y;y2 = (m_p tStart.y < point.y) ? point y : m_p tStart.y;
        pDoc->AddList(RGB(0,0,0), shape, x1, y1, x2, y2);
        Invalidate();
    }
    CView::OnLButtonUp(nFlags, point);
}
                                                        View에서
                                                      새 도형 처리
```
# View에서 직접 그리지 않기

### [12] OnDraw()에서 CItem 상속 클래스 객체의 Draw() 함수를 호출.

```
void CFigureView::OnDraw(CDC* pDC) {
    CFigureDoc* pDoc = GetDocument();
    ASSERT_VALID(pDoc);
     if (!pDoc)
          return;
    POSITION pos = pDoc->m_list.GetHeadPosition();
    while (pos)
     {
         Cltem \starpItem = (Cltem \star)pDoc->m_list.GetNext(pos);
          pItem->Draw(pDC);
     }
}
```
창을 resize 해도 document의 목록에 있 는 도형 객체가 새로 그려주기 때문에 같 은 내용을 볼 수 있다.